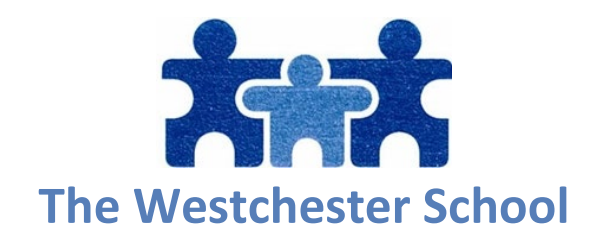

Dear parents,

So you've received your child's Google Credentials ... NOW WHAT??

You will use that name and password to log in to google. I find the easiest way is to go to Gmail.com (https://mail.google.com/)

You will then type in the user name and then password that your child's teacher provided you with. (Note\* when typing in the username you must type the entire address ie. \*\*\*\*@wecschool.org I know it may be confusing because it doesn't look like a Gmail address but WECschool.org is our Westchester's Electronic Classroom Google for Education account and is absolutely a Gmail account. For safety and privacy reasons only accounts ending in wecschool.org can be added to our Google classrooms, no outside gmail accounts can gain access)

"IF" you are using a computer that already has a personal Gmail account connected to it then you will need to click the little circle in the top right corner of your gmail screen and then at the bottom of the drop down menu, click add another account then proceed with the login steps above.

Once you are signed in to your new Google Education account, your child's teacher has either sent you a link or a class code.

If you received a link you will then simply click that link to join the class.

If you received a Classroom code you will go to classroom.google.com. Then click the little plus sign in the top right corner and click "Join Class" You will then type in the class code in the appropriate box to join the class.

Once you've completed the above steps you should be all set!